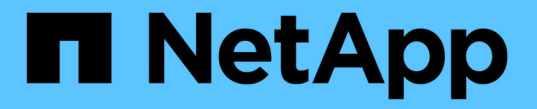

# アップグレードの計画と準備 StorageGRID 11.5

NetApp April 11, 2024

This PDF was generated from https://docs.netapp.com/ja-jp/storagegrid-115/upgrade/estimating-time-tocomplete-upgrade.html on April 11, 2024. Always check docs.netapp.com for the latest.

# 目次

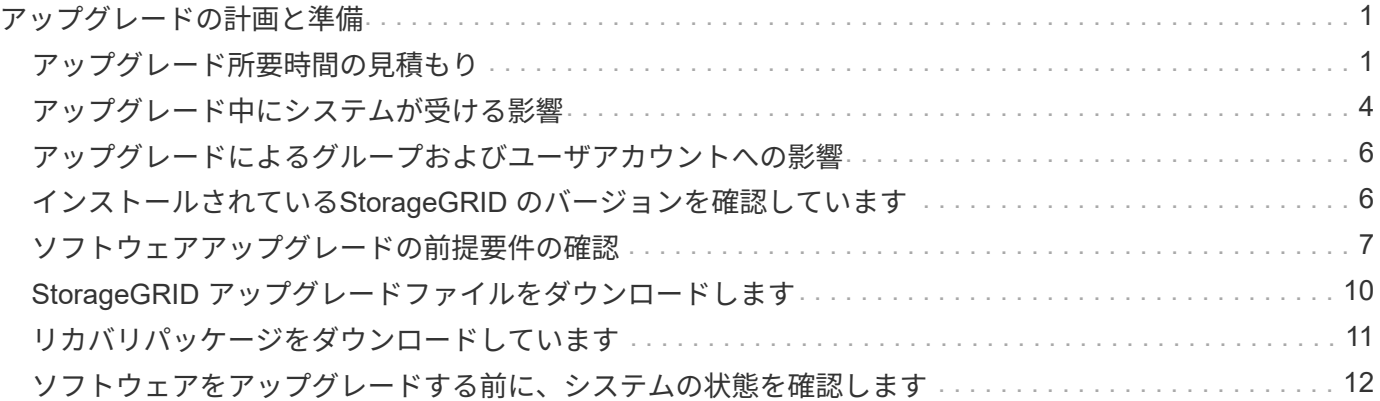

# <span id="page-2-0"></span>アップグレードの計画と準備

StorageGRID システムのアップグレードを計画して、システムをアップグレードする準 備ができていること、および最小限の中断でアップグレードを完了できることを確認す る必要があります。

### 手順

- 1. ["](#page-2-1)[アップグレード所要時間の見積もり](#page-2-1)["](#page-2-1)
- 2. ["](#page-5-0)[アップグレード中にシステムが受ける影響](#page-5-0)["](#page-5-0)
- 3. ["](#page-7-0)[アップグレードによるグループおよびユーザアカウントへの影響](#page-7-0)["](#page-7-0)
- 4. ["](#page-7-1)[インストールされている](#page-7-1)[StorageGRID](#page-7-1) [のバージョンを確認しています](#page-7-1)["](#page-7-1)
- 5. ["](#page-8-0)[ソフトウェアアップグレードの前提要件の確認](#page-8-0)["](#page-8-0)
- 6. ["StorageGRID](#page-11-0) [アップグレードファイルをダウンロードします](#page-11-0)["](#page-11-0)
- 7. ["](#page-12-0)[リカバリパッケージをダウンロードしています](#page-12-0)["](#page-12-0)
- 8. ["](#page-13-0)[ソフトウェアのアップグレード前のシステム状態の確認](#page-13-0)["](#page-13-0)

### <span id="page-2-1"></span>アップグレード所要時間の見積もり

StorageGRID 11.5へのアップグレードを計画するときは、アップグレードにかかる時間 に応じて、いつ実行するかを考慮する必要があります。また、アップグレードの各ステ ージ中に実行できる処理と実行できない処理についても把握しておく必要があります。

このタスクについて

StorageGRID のアップグレード完了までに必要な時間は、クライアントの負荷やハードウェアのパフォーマ ンスなどのさまざまな要因によって異なります。

次の表に、アップグレードの主なタスクをまとめ、各タスクに必要なおおよその時間を示します。表に続い て、システムのアップグレード時間を見積もる手順を記載します。

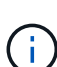

StorageGRID 11.4から11.5にアップグレードすると、ストレージノード上のCassandraデータ ベーステーブルがアップグレードされます。データベースのアップグレード\*タスクはバックグ ラウンドで実行されますが、完了までにかなりの時間がかかることがあります。データベース のアップグレード中も、新しい機能の使用、ホットフィックスの適用、ノードのリカバリ処理 を安全に実行できます。ただし、他のメンテナンス手順を実行できない場合があります。

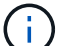

拡張が緊急に必要な場合は、11.5にアップグレードする前に拡張を実行します。

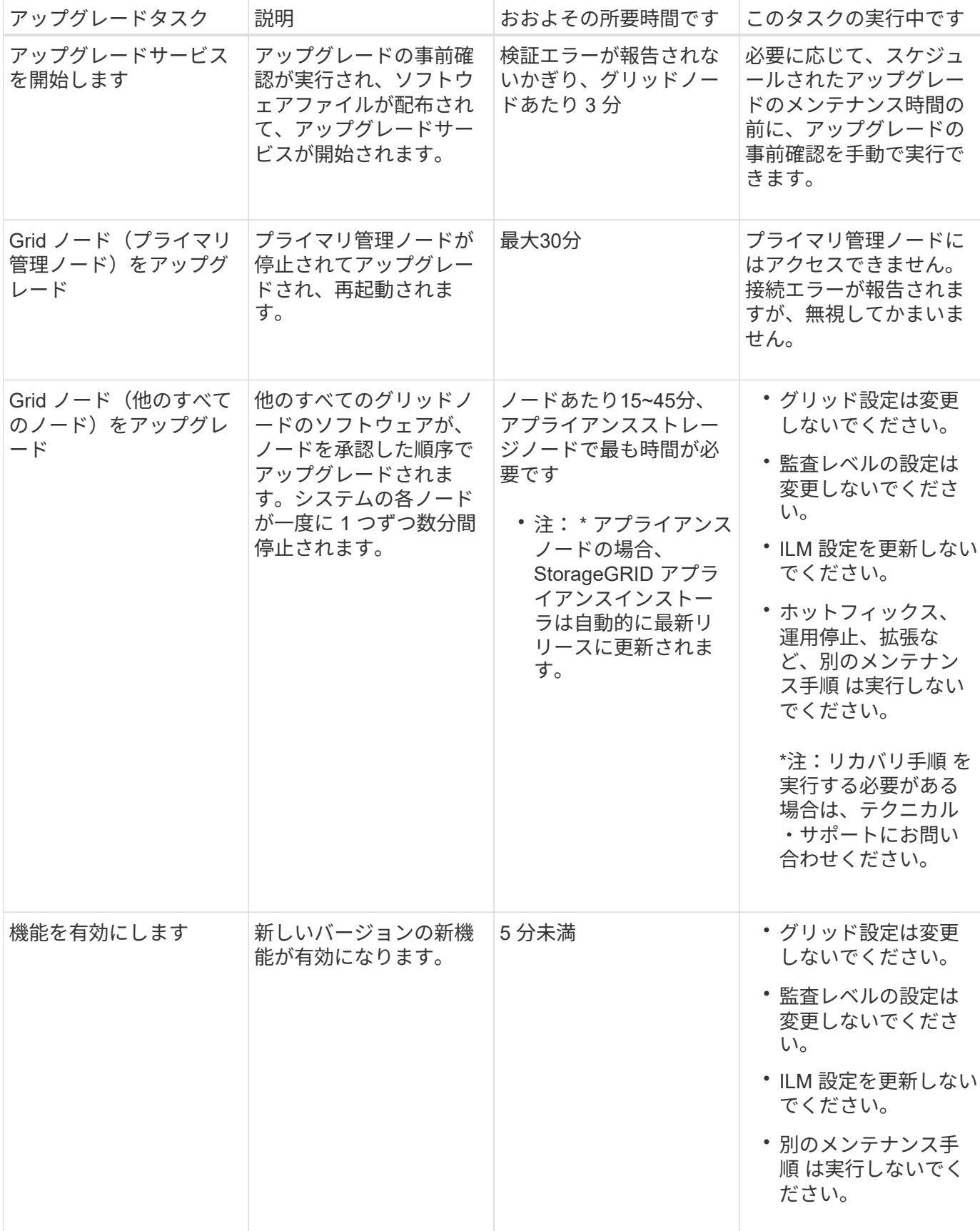

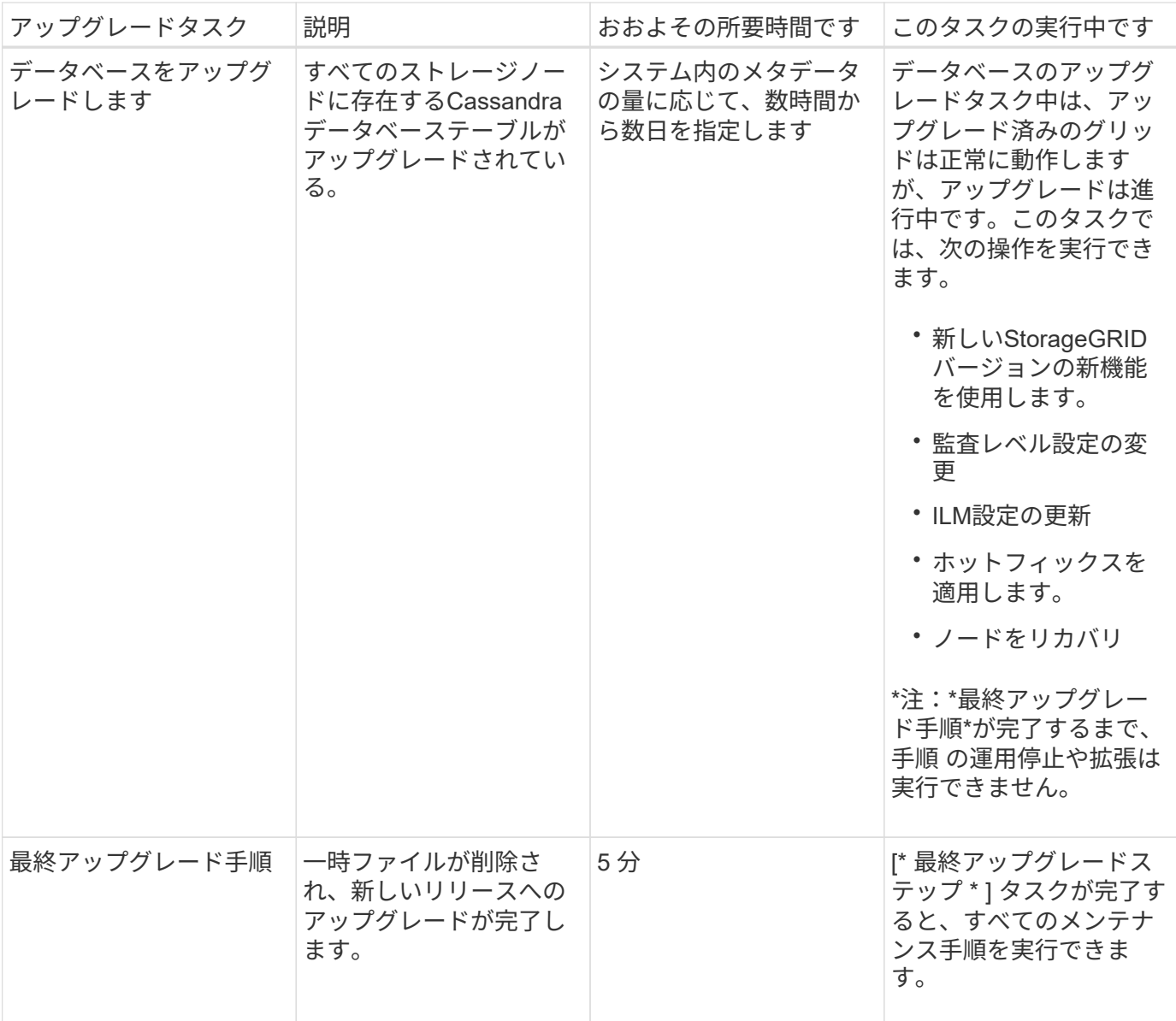

#### 手順

- 1. すべてのグリッドノードのアップグレードに必要な推定時間を見積もります(データベースのアップグレ ード\*を除くすべてのアップグレードタスクを考慮)。
	- a. StorageGRID システムのノード数に30分(平均)を掛けます。
	- b. この時間に1時間を追加して、をダウンロードするために必要な時間を考慮してください .upgrade ファイルを選択し、事前確認検証を実行して、最終アップグレード手順を完了します。
- 2. Linux ノードがある場合は、 RPM パッケージまたは DEB パッケージをダウンロードしてインストールす るために必要な時間として、各ノードに 15 分を追加します。
- 3. データベースのアップグレードに必要な推定時間。
	- a. Grid Managerから\* Nodes \*を選択します。
	- b. ツリーの最初のエントリ(グリッド全体)を選択し、\*ストレージ\*タブを選択します。
	- c. 「\* Storage Used Object Metadata \*」グラフにカーソルを合わせ、「Used \*」の値を探します。これ は、グリッド上にあるオブジェクトメタデータのバイト数を示します。

d. Used \*値を1日あたり1.5TBで割り、データベースのアップグレードに必要な日数を決定します。

4. 手順1、2、3の結果を追加して、アップグレードの合計推定時間を計算します。

### 例:**StorageGRID 11.4**から**11.5**へのアップグレード時間の見積もり

システムにグリッドノードが 14 個あり、そのうち 8 個が Linux ノードであるとします。また、オブジェクト メタデータの\* used \*の値が6TBであるとします。

- 1. 14に30分を掛け、1時間を足します。すべてのノードのアップグレードにかかる推定時間は8時間です。
- 2. LinuxノードにRPMパッケージまたはDEBパッケージをインストールする時間として、8~15分/ノードが複 数必要です。この手順の推定時間は 2 時間です。
- 3. 6を1.5 TB/日で割ります。データベースのアップグレード\*タスクの推定日数は4日です。

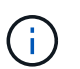

データベースのアップグレード\*タスクの実行中は、新しい機能の使用、ホットフィックス の適用、ノードのリカバリ処理を安全に実行できます。

4. 値をまとめて追加します。システムのStorageGRID 11.5.0へのアップグレードを完了するまでに5日かか ります。

# <span id="page-5-0"></span>アップグレード中にシステムが受ける影響

アップグレード中に StorageGRID システムがどのような影響を受けるかを理解しておく 必要があります。

### **StorageGRID** のアップグレードは無停止で実行されます

StorageGRID システムは、アップグレードプロセス中もクライアントアプリケーションからデータを取り込 み、読み出すことができます。アップグレード中に一度に 1 つずつグリッドノードが停止されるため、すべ てのグリッドノードが使用できなくなることはありません。

継続的な可用性を確保するには、オブジェクトが適切な ILM ポリシーを使用して冗長に格納されていること を確認する必要があります。また、次のいずれかに要求を送信するようにすべての外部の S3 または Swift ク ライアントを設定する必要があります。

- ・ハイアベイラビリティ( HA )グループとして設定された StorageGRID エンドポイント
- 高可用性のサードパーティ製ロードバランサ
- 各クライアントに複数のゲートウェイノードが必要
- クライアントごとに複数のストレージノード

### アプライアンスファームウェアがアップグレードされている

StorageGRID 11.5へのアップグレード中:

- すべてのStorageGRID アプライアンスノードは、StorageGRID アプライアンスインストーラファームウ ェアバージョン3.5に自動的にアップグレードされます。
- SG6060とSGF6024アプライアンスは、BIOSファームウェアバージョン3B03.EXおよびBMCファームウ

ェアバージョンBMC 3.90.07に自動的にアップグレードされます。

• SG100およびSG1000アプライアンスは、自動的にBIOSファームウェアバージョン3B08.ECおよびBMC ファームウェアバージョン4.64.07にアップグレードされます。

アラートがトリガーされる可能性があります

アラートは、サービスの開始と停止、および StorageGRID システムを複数バージョンが混在した環境で使用 している場合(一部のグリッドノードで以前のバージョンを実行し、その他のノードはより新しいバージョン にアップグレードしている場合)にトリガーされることがあります。たとえば、サービスが停止しているとき に「ノードと通信できません」というアラートが表示されたり、一部のノードがStorageGRID 11.5にアップ グレードされても、他のノードでStorageGRID 11.4が実行されているときに「Cassandra communication error \*」アラートが表示されることがあります。

通常、これらのアラートはアップグレードが完了するとクリアされます。

アップグレードが完了したら、Grid Managerのダッシュボードで「Recently Resolved alerts」を選択して、 アップグレード関連のアラートを確認できます。

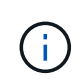

StorageGRID 11.5へのアップグレード中に、ストレージノードが停止したときに「ILM placement unAchievable \*」アラートがトリガーされることがあります。このアラートは、アッ プグレードが正常に完了してから1日後も継続する場合があります。

### 多数の **SNMP** 通知が生成されます

アップグレード中にグリッドノードが停止および再起動されると、多数の SNMP 通知が生成される場合があ ります。過剰な通知を避けるには、[\* SNMPエージェント通知を有効にする\*]チェックボックス(\* Configuration **>** Monitoring **>** SNMP Agent \*)をオフにして、アップグレードを開始する前にSNMP通知を無 効にします。その後、アップグレードの完了後に通知を再度有効にします。

設定の変更は制限されています

[ 新しい機能を有効にする \*] タスクが完了するまで :

- グリッドの設定は変更しないでください。
- 監査レベルの設定は変更しないでください。
- 新しい機能を有効または無効にしないでください。
- ILM 設定を更新しないでください。ILM の動作が不安定になり、正常に動作しない場合があります。
- ホットフィックスの適用やグリッドノードのリカバリは行わないでください。

[\* Final Upgrade Steps \* (最終アップグレード手順 \* ) ] タスクが完了するまで:

- 拡張手順 は実行しないでください。
- 手順 の運用停止は実行しないでください。

<span id="page-7-0"></span>アップグレードによるグループおよびユーザアカウントへの影 響

アップグレードの完了後にグループとユーザアカウントを適切に更新できるよう、 StorageGRID アップグレードの影響を理解しておく必要があります。

### グループの権限とオプションが変更されました

StorageGRID 11.5にアップグレードしたあと、必要に応じて、次の新しい権限とオプションを選択します(\* Configuration **>** Access Control **>** Admin Groups \*)。

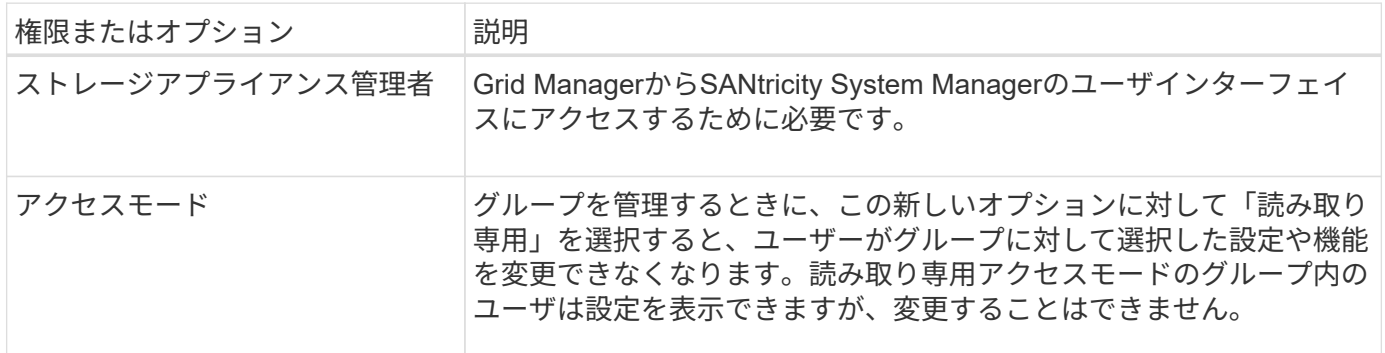

#### 関連情報

["StorageGRID](https://docs.netapp.com/ja-jp/storagegrid-115/admin/index.html) [の管理](https://docs.netapp.com/ja-jp/storagegrid-115/admin/index.html)["](https://docs.netapp.com/ja-jp/storagegrid-115/admin/index.html)

# <span id="page-7-1"></span>インストールされている**StorageGRID** のバージョンを確認して います

アップグレードを開始する前に、利用可能な最新のホットフィックスを適用して以前の バージョンの StorageGRID が現在インストールされていることを確認する必要がありま す。

### 手順

- 1. サポートされているブラウザを使用してGrid Managerにサインインします。
- 2. 「ヘルプ>\*バージョン情報\*」を選択します。
- 3. バージョン\*が11.4であることを確認します。\_x y \_。

StorageGRID 11.4の\_x.y\_version番号で、次の手順を実行します。

- メジャーリリースの\_x\_valueは0(11.4.0)です。
- 。マイナーリリースが存在する場合、0以外の\_x\_valueが存在します(例:11.4.1)。
- 。ホットフィックスがある場合は、\_y\_valueが含まれています(例:11.11.1.0.1)。

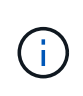

以前のバージョンのStorageGRID を使用している場合は、StorageGRID 11.5にアップグレ ードする前に、すべてのバージョン11.4にアップグレードする必要がありま す。StorageGRID 11.5にアップグレードするには、11.4マイナーバージョンのリリースが 最も高い必要はありません。

4. StorageGRID 11.4バージョンを使用していない場合は、各リリースの手順に従って、一度に1つのリリー スをバージョン11.4にアップグレードする必要があります。

また、StorageGRID の各バージョンに最新のホットフィックスを適用してから、次のレベルにアップグレ ードする必要があります。

使用可能なアップグレードパスの例を次に示します。

5. StorageGRID 11.4が表示されたら、StorageGRID のネットアップのダウンロードページにアクセス し、StorageGRID 11.4. x versionに利用可能なホットフィックスがあるかどうかを確認します。

["](https://mysupport.netapp.com/site/products/all/details/storagegrid/downloads-tab)[ネ](https://mysupport.netapp.com/site/products/all/details/storagegrid/downloads-tab)[ットアップのダウンロード:](https://mysupport.netapp.com/site/products/all/details/storagegrid/downloads-tab) [StorageGRID"](https://mysupport.netapp.com/site/products/all/details/storagegrid/downloads-tab)

- 6. StorageGRID 11.4.\_x\_versionに最新のホットフィックスが適用されていることを確認します。
- 7. 必要に応じて、最新のStorageGRID 11.4.\_x.y\_hotfixをダウンロードしてStorageGRID 11.4.\_x\_versionに 適用します。

ホットフィックスの適用については、リカバリとメンテナンスの手順を参照してください。

### 例:バージョン**11.3.0.8**から**StorageGRID 11.5**にアップグレードする準備

次の例は、StorageGRID バージョン11.3.0.8からバージョン11.5へのアップグレード準備のためのアップグレ ード手順を示しています。StorageGRID 11.5にアップグレードするには、システムにStorageGRID 11.4バー ジョンがインストールされていて、最新のホットフィックスがインストールされている必要があります。

次の順序でソフトウェアをダウンロードしてインストールし、システムをアップグレードする準備をします。

- 1. 最新の StorageGRID 11.3.0. y\_hotfix を適用します。
- 2. StorageGRID 11.4.0 メジャーリリースにアップグレードします。(11.4.\_x\_minorリリースをインストー ルする必要はありません)。
- 3. 最新の StorageGRID 11.11.0. y hotfix を適用します。

### 関連情報

#### ["StorageGRID](https://docs.netapp.com/ja-jp/storagegrid-115/admin/index.html) [の管理](https://docs.netapp.com/ja-jp/storagegrid-115/admin/index.html)["](https://docs.netapp.com/ja-jp/storagegrid-115/admin/index.html)

....

### <span id="page-8-0"></span>ソフトウェアアップグレードの前提要件の確認

ソフトウェアのアップグレードを開始する前に、アップグレードを正常に完了できるよ う、必要なファイル、機器、情報をすべて揃えておく必要があります。

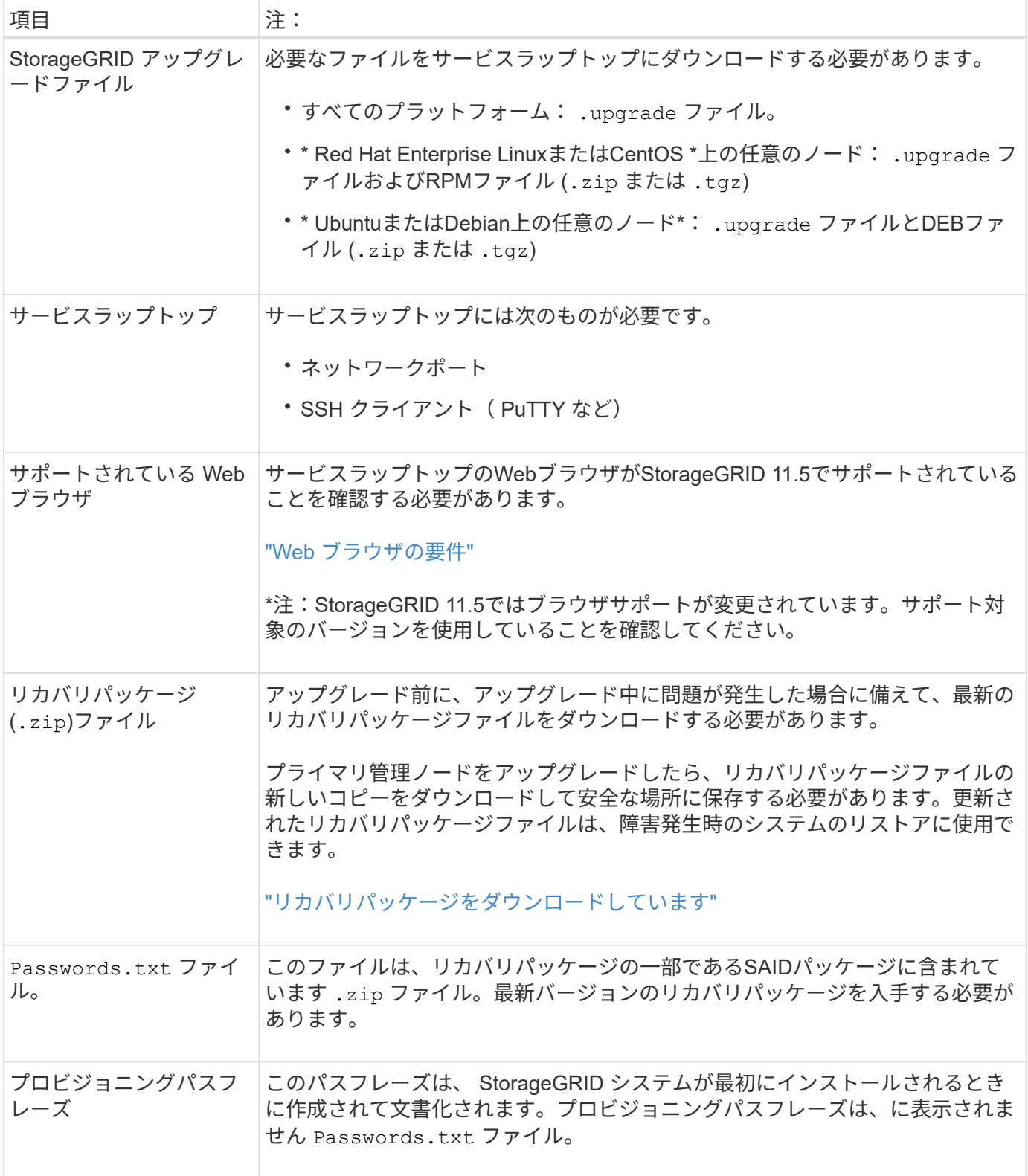

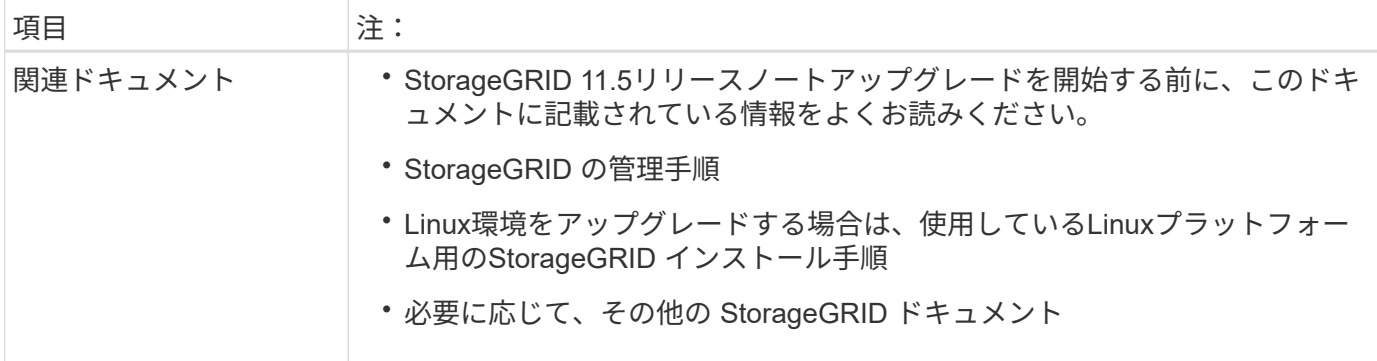

### 関連情報

["Web](#page-10-0) [ブラウザの要件](#page-10-0)["](#page-10-0)

["StorageGRID](https://docs.netapp.com/ja-jp/storagegrid-115/admin/index.html) [の管理](https://docs.netapp.com/ja-jp/storagegrid-115/admin/index.html)["](https://docs.netapp.com/ja-jp/storagegrid-115/admin/index.html)

["Red Hat Enterprise Linux](https://docs.netapp.com/ja-jp/storagegrid-115/rhel/index.html) [または](https://docs.netapp.com/ja-jp/storagegrid-115/rhel/index.html) [CentOS](https://docs.netapp.com/ja-jp/storagegrid-115/rhel/index.html) [をインストールします](https://docs.netapp.com/ja-jp/storagegrid-115/rhel/index.html)["](https://docs.netapp.com/ja-jp/storagegrid-115/rhel/index.html)

["Ubuntu](https://docs.netapp.com/ja-jp/storagegrid-115/ubuntu/index.html) [または](https://docs.netapp.com/ja-jp/storagegrid-115/ubuntu/index.html) [Debian](https://docs.netapp.com/ja-jp/storagegrid-115/ubuntu/index.html) [をインストールします](https://docs.netapp.com/ja-jp/storagegrid-115/ubuntu/index.html)["](https://docs.netapp.com/ja-jp/storagegrid-115/ubuntu/index.html)

["VMware](https://docs.netapp.com/ja-jp/storagegrid-115/vmware/index.html) [をインストールする](https://docs.netapp.com/ja-jp/storagegrid-115/vmware/index.html)["](https://docs.netapp.com/ja-jp/storagegrid-115/vmware/index.html)

["StorageGRID](#page-11-0) [アップグレードファイルをダウンロードします](#page-11-0)["](#page-11-0)

["](#page-12-0)[リカバリパッケージをダウンロードしています](#page-12-0)["](#page-12-0)

["](https://docs.netapp.com/ja-jp/storagegrid-115/release-notes/index.html)[リリースノート](https://docs.netapp.com/ja-jp/storagegrid-115/release-notes/index.html)["](https://docs.netapp.com/ja-jp/storagegrid-115/release-notes/index.html)

### <span id="page-10-0"></span>**Web** ブラウザの要件

### サポートされている Web ブラウザを使用する必要があります。

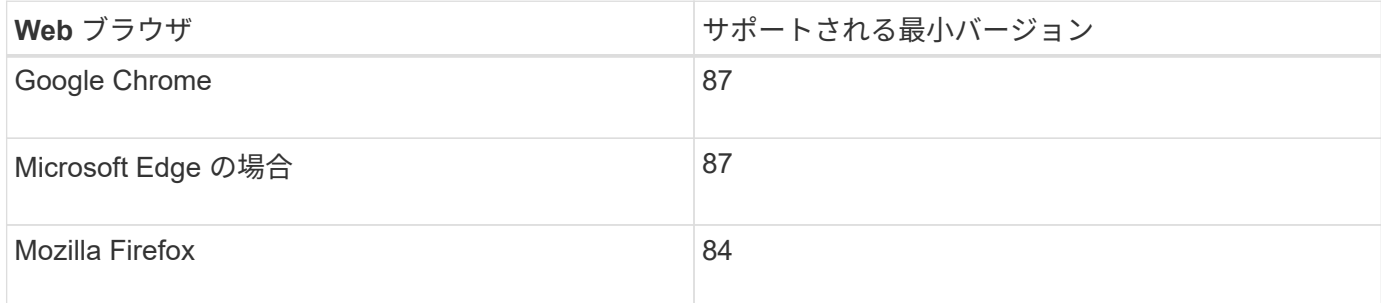

### ブラウザウィンドウの幅を推奨される値に設定してください。

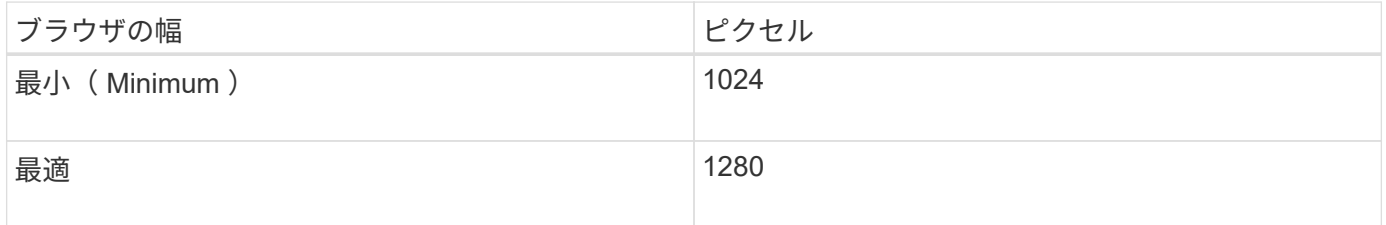

# <span id="page-11-0"></span>**StorageGRID** アップグレードファイルをダウンロードします

StorageGRID システムをアップグレードする前に、必要なファイルをサービスラップト ップにダウンロードする必要があります。

必要なもの

アップグレードするStorageGRID ソフトウェアのバージョンに必要な修正プログラムをすべてインストール しておく必要があります。リカバリとメンテナンスの手順のホットフィックス手順 を参照してください。

このタスクについて

をダウンロードする必要があります .upgrade あらゆるプラットフォームに対応したアーカイブ。Linuxホス トに導入されているノードがある場合は、アップグレードを開始する前にインストールするRPMアーカイブ またはDEBアーカイブもダウンロードする必要があります。

#### 手順

1. ネットアップの StorageGRID ダウンロードページにアクセスします。

["](https://mysupport.netapp.com/site/products/all/details/storagegrid/downloads-tab)[ネ](https://mysupport.netapp.com/site/products/all/details/storagegrid/downloads-tab)[ットアップのダウンロード:](https://mysupport.netapp.com/site/products/all/details/storagegrid/downloads-tab) [StorageGRID"](https://mysupport.netapp.com/site/products/all/details/storagegrid/downloads-tab)

2. 最新のリリースをダウンロードするボタンを選択するか、ドロップダウンメニューから別のバージョンを 選択して、「 \* Go \* 」を選択します。

StorageGRID ソフトウェアのバージョンの形式は、 11.*x.y*. です。StorageGRID ホットフィックスの形式 は、 11. x.y.z です。

- 3. ネットアップアカウントのユーザ名とパスワードを使用してサインインします。
- 4. 「注意 / 必ずお読みください」という記述が表示されたら、それを読んでチェックボックスを選択してく ださい。

このステートメントは、リリースに必要なホットフィックスがある場合に表示されます。

5. エンドユーザライセンス契約を読み、チェックボックスをオンにして、「 \* 同意して続行 \* 」を選択しま す。

選択したバージョンのダウンロードページが表示されます。このページには 3 つの列があります。

- StorageGRID をインストールします
- StorageGRID をアップグレードします
- StorageGRID アプライアンスのサポートファイル
- 6. [\* Upgrade StorageGRID (アップグレードファイル)]列で、を選択してダウンロードします .upgrade Archiveサービスの略。

どのプラットフォームにもが必要です .upgrade Archiveサービスの略。

7. Linuxホストに導入されているノードがある場合は、RPMアーカイブまたはDEBアーカイブもダウンロー ドします .tgz または .zip の形式で入力し

アップグレードを開始する前に、すべてのLinuxノードにRPMアーカイブまたはDEBアーカイブをインス トールする必要があります。

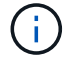

SG100 または SG1000 では追加のファイルは必要ありません。

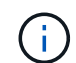

を選択します .zip ファイルサービスラップトップでWindowsを実行している場合。

- Red Hat Enterprise LinuxまたはCentOS StorageGRID-Webscale-*version*-RPM-*uniqueID*.zip [+] StorageGRID-Webscale-*version* -RPM-*uniqueID*.tgz
- UbuntuまたはDebian+ StorageGRID-Webscale-*version*-DEB-*uniqueID*.zip [+] StorageGRID-Webscale-*version*-DEB-*uniqueID*.tgz

### 関連情報

["Linux](https://docs.netapp.com/ja-jp/storagegrid-115/upgrade/linux-installing-rpm-or-deb-package-on-all-hosts.html)[:すべてのホストに](https://docs.netapp.com/ja-jp/storagegrid-115/upgrade/linux-installing-rpm-or-deb-package-on-all-hosts.html)[RPM](https://docs.netapp.com/ja-jp/storagegrid-115/upgrade/linux-installing-rpm-or-deb-package-on-all-hosts.html)[パッケージまたは](https://docs.netapp.com/ja-jp/storagegrid-115/upgrade/linux-installing-rpm-or-deb-package-on-all-hosts.html)[DEB](https://docs.netapp.com/ja-jp/storagegrid-115/upgrade/linux-installing-rpm-or-deb-package-on-all-hosts.html)[パッケージをインストールします](https://docs.netapp.com/ja-jp/storagegrid-115/upgrade/linux-installing-rpm-or-deb-package-on-all-hosts.html)["](https://docs.netapp.com/ja-jp/storagegrid-115/upgrade/linux-installing-rpm-or-deb-package-on-all-hosts.html)

....

# <span id="page-12-0"></span>リカバリパッケージをダウンロードしています

リカバリパッケージファイルを使用すると、障害発生時に StorageGRID システムをリス トアできます。

### 必要なもの

- Grid Managerにはサポートされているブラウザを使用してサインインする必要があります。
- プロビジョニングパスフレーズが必要です。
- 特定のアクセス権限が必要です。

#### このタスクについて

StorageGRID システムでグリッドトポロジの変更を行う前、またはソフトウェアをアップグレードする前 に、現在のリカバリパッケージファイルをダウンロードしてください。グリッドトポロジを変更するかソフト ウェアをアップグレードしたあとに、リカバリパッケージの新しいコピーをダウンロードします。

#### 手順

- 1. [\* Maintenance \* (メンテナンス) ] > [\* System \* (システム \* ) ] > [\* Recovery Package] (リカバリパ ッケージ \* )
- 2. プロビジョニングパスフレーズを入力し、 \* ダウンロードの開始 \* を選択します。

ダウンロードがすぐに開始されます。

- 3. ダウンロードが完了したら、次の手順を実行
	- a. を開きます .zip ファイル。
	- b. が含まれていることを確認します gpt-backup ディレクトリと内部 .zip ファイル。
	- c. 内側を引き出します .zip ファイル。
	- d. を開くことができることを確認します Passwords.txt ファイル。
- 4. ダウンロードしたリカバリパッケージファイルをコピーします (.zip)を2箇所に安全に、安全に、そして 別 々 の場所に移動します。

リカバリパッケージファイルには StorageGRID システムからデータを取得するための暗号 キーとパスワードが含まれているため、安全に保管する必要があります。

#### 関連情報

["StorageGRID](https://docs.netapp.com/ja-jp/storagegrid-115/admin/index.html) [の管理](https://docs.netapp.com/ja-jp/storagegrid-115/admin/index.html)["](https://docs.netapp.com/ja-jp/storagegrid-115/admin/index.html)

 $(i)$ 

# <span id="page-13-0"></span>ソフトウェアをアップグレードする前に、システムの状態を確 認します

StorageGRID システムをアップグレードする前に、システムがアップグレードできる状 態にあることを確認する必要があります。システムが正常に稼働し、すべてのグリッド ノードが動作している必要があります。

手順

- 1. サポートされているブラウザを使用してGrid Managerにサインインします。
- 2. アクティブなアラートがないかを確認し、ある場合は解決します。

特定のアラートの詳細については、監視とトラブルシューティングの手順を参照してください。

- 3. 競合するグリッドタスクがアクティブまたは保留中でないことを確認します。
	- a. Support **>** Tools **>** Grid Topology \*を選択します。
	- b. *site \* > \* \_primary Admin Node*\* > \* CMN \* > \* Grid Tasks \* > \* Configuration \* を選択します。

情報ライフサイクル管理評価( ILME )タスクは、ソフトウェアのアップグレードと同時に実行でき る唯一のグリッドタスクです。

c. 他のグリッドタスクがアクティブまたは保留中の場合は、それらが終了するまで、またはロックが解 放されるまで待ちます。

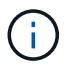

タスクが終了しない、またはロックが解放されない場合は、テクニカルサポートにお問 い合わせください。

4. アップグレード前に、11.5バージョンのネットワークガイドラインで内部ポートと外部ポートのリストを 参照し、必要なすべてのポートが開いていることを確認します。

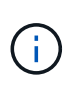

カスタムのファイアウォールポートが開いている場合は、アップグレードの事前確認中に 通知されます。アップグレードを続行する前に、テクニカルサポートに連絡する必要があ ります。

関連情報

["](https://docs.netapp.com/ja-jp/storagegrid-115/monitor/index.html)[トラブルシューティングを監視します](https://docs.netapp.com/ja-jp/storagegrid-115/monitor/index.html)["](https://docs.netapp.com/ja-jp/storagegrid-115/monitor/index.html)

["StorageGRID](https://docs.netapp.com/ja-jp/storagegrid-115/admin/index.html) [の管理](https://docs.netapp.com/ja-jp/storagegrid-115/admin/index.html)["](https://docs.netapp.com/ja-jp/storagegrid-115/admin/index.html)

[""](https://docs.netapp.com/ja-jp/storagegrid-115/maintain/index.html)

### ["](https://docs.netapp.com/ja-jp/storagegrid-115/network/index.html)[ネ](https://docs.netapp.com/ja-jp/storagegrid-115/network/index.html)[ット](https://docs.netapp.com/ja-jp/storagegrid-115/network/index.html)[ワ](https://docs.netapp.com/ja-jp/storagegrid-115/network/index.html)[ーク](https://docs.netapp.com/ja-jp/storagegrid-115/network/index.html)[ガ](https://docs.netapp.com/ja-jp/storagegrid-115/network/index.html)[イドライン](https://docs.netapp.com/ja-jp/storagegrid-115/network/index.html)["](https://docs.netapp.com/ja-jp/storagegrid-115/network/index.html)

Copyright © 2024 NetApp, Inc. All Rights Reserved. Printed in the U.S.このドキュメントは著作権によって保 護されています。著作権所有者の書面による事前承諾がある場合を除き、画像媒体、電子媒体、および写真複 写、記録媒体、テープ媒体、電子検索システムへの組み込みを含む機械媒体など、いかなる形式および方法に よる複製も禁止します。

ネットアップの著作物から派生したソフトウェアは、次に示す使用許諾条項および免責条項の対象となりま す。

このソフトウェアは、ネットアップによって「現状のまま」提供されています。ネットアップは明示的な保 証、または商品性および特定目的に対する適合性の暗示的保証を含み、かつこれに限定されないいかなる暗示 的な保証も行いません。ネットアップは、代替品または代替サービスの調達、使用不能、データ損失、利益損 失、業務中断を含み、かつこれに限定されない、このソフトウェアの使用により生じたすべての直接的損害、 間接的損害、偶発的損害、特別損害、懲罰的損害、必然的損害の発生に対して、損失の発生の可能性が通知さ れていたとしても、その発生理由、根拠とする責任論、契約の有無、厳格責任、不法行為(過失またはそうで ない場合を含む)にかかわらず、一切の責任を負いません。

ネットアップは、ここに記載されているすべての製品に対する変更を随時、予告なく行う権利を保有します。 ネットアップによる明示的な書面による合意がある場合を除き、ここに記載されている製品の使用により生じ る責任および義務に対して、ネットアップは責任を負いません。この製品の使用または購入は、ネットアップ の特許権、商標権、または他の知的所有権に基づくライセンスの供与とはみなされません。

このマニュアルに記載されている製品は、1つ以上の米国特許、その他の国の特許、および出願中の特許によ って保護されている場合があります。

権利の制限について:政府による使用、複製、開示は、DFARS 252.227-7013(2014年2月)およびFAR 5252.227-19(2007年12月)のRights in Technical Data -Noncommercial Items(技術データ - 非商用品目に関 する諸権利)条項の(b)(3)項、に規定された制限が適用されます。

本書に含まれるデータは商用製品および / または商用サービス(FAR 2.101の定義に基づく)に関係し、デー タの所有権はNetApp, Inc.にあります。本契約に基づき提供されるすべてのネットアップの技術データおよび コンピュータ ソフトウェアは、商用目的であり、私費のみで開発されたものです。米国政府は本データに対 し、非独占的かつ移転およびサブライセンス不可で、全世界を対象とする取り消し不能の制限付き使用権を有 し、本データの提供の根拠となった米国政府契約に関連し、当該契約の裏付けとする場合にのみ本データを使 用できます。前述の場合を除き、NetApp, Inc.の書面による許可を事前に得ることなく、本データを使用、開 示、転載、改変するほか、上演または展示することはできません。国防総省にかかる米国政府のデータ使用権 については、DFARS 252.227-7015(b)項(2014年2月)で定められた権利のみが認められます。

#### 商標に関する情報

NetApp、NetAppのロゴ、<http://www.netapp.com/TM>に記載されているマークは、NetApp, Inc.の商標です。そ の他の会社名と製品名は、それを所有する各社の商標である場合があります。